## Release Notes

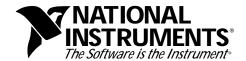

# NI-VXI Upgrade for Windows 95

These release notes contain important information you should consider before installing the NI-VXI software upgrade for Windows 95.

#### **Driver Resources**

This 32-bit NI-VXI driver is a Windows 95 thunking DLL, which means that it uses your 16-bit NI-VXI driver for all VXI I/O accesses. The utilities for configuring and interacting with your driver have not changed, and should work for both 16-bit and 32-bit NI-VXI applications.

Because this driver is not a native Windows 95 driver, and the AT-MXI and VXIpc-486 are not plug-and-play boards, you need to mark the system resources that the 16-bit driver uses as reserved. If you have other National Instruments hardware, such as the PCI-MXI-2 or AT-MXI-2, refer to the documentation that came with your kit. To accomplish this, perform the following steps.

- Double-click on the System icon in the Control Panel. To reach the Control Panel, first click on the Start button and then open the Settings menu. From this menu, open Control Panel.
- 2. In the **System Properties** dialog box that appears, click on the **Device Manager** tab.
- Click on the Properties button to bring up the Computer Properties dialog box.
- 4. In the **Computer Properties** dialog box, click on the **Reserve Resources** tab.
- 5. Select **Add** to add specific I/O, IRQ, DMA, and memory resources.

The following table lists the default resources for the AT-MXI and VXIpc-486. The I/O, IRQ, and DMA resources for the VXIpc-486 are fixed in hardware and cannot be changed. If you have changed any resources for the AT-MXI from their default settings, make sure that the resources you specify match both the hardware jumper settings and the settings in the NI-VXI software configuration utility, VXIedit.

NI-VXI<sup>™</sup> and VXIpc<sup>™</sup>-486 are trademarks of National Instruments Corporation. Product and company names are trademarks or trade names of their respective companies.

| Resources | AT-MXI                | VXIpc-486                                                        |
|-----------|-----------------------|------------------------------------------------------------------|
| I/O       | 0340 to 035F          | C800 to CFFF,<br>D000 to D0FF,<br>and<br>D800 to D8FF<br>(fixed) |
| IRQ       | 12                    | 12 (fixed)                                                       |
| DMA       | 03                    | N/A (fixed)                                                      |
| Memory    | 000D00000 to 000DFFFF | 000C8000 to 000CFFFF<br>and<br>000E0000 to 000EFFFF<br>(fixed)   |

### **Development Files**

The NI-VXI header files are designed to work with DOS, Windows 3.1, Windows 95, and Windows NT. When compiling your code, you must define VXIDOS, VXIWIN, or VXINT as a macro in all your makefiles or projects using NI-VXI. The macro VXINT applies to both Windows 95 and Windows NT.

The following code shows the format for compiling a 32-bit application using the VXINT macro.

```
<compiler.exe> -DVXINT <source.c>
```

The NI-VXI libraries for Windows 95 and Windows NT are binary compatible. You should be able to run applications developed on either platform without any changes on the other platform. You should link 32-bit applications with the NIVXINT.LIB provided in the appropriate compiler's directory.

# **Sanity Timer**

On some systems that have a sanity timer mechanism, such as the VXIpc-486, the 16-bit NI-VXI driver is not always able to keep the sanity timer refreshed under Windows 95. If this occurs, the SYSFAIL\* line would be asserted even though the system is still stable. To avoid this confusing situation on such systems, you can turn off the sanity timer mechanism. Disabling the sanity timer has no detrimental effects, but leaves you without this built-in notification in case the system crashes.

# **Preserving Windows 3.x Files**

This installer updates certain files that came with your original 16-bit NI-VXI for Windows installation. The files listed below are preserved so that if for some reason, you need to remove the upgrade, you can do so.

You can remove the NI-VXI upgrade package by using the **Add/Remove Programs** option under the **Control Panel**. However, the uninstaller does not rename the files to their original name, and you would need to perform the following commands manually, where <NIVXIPATH> represents the path into which you installed NI-VXI.

```
ren <NIVXIPATH>\include\nivxi.w31 nivxi.h
ren <NIVXIPATH>\win\nivxiphm.w31 nivxiphm.386
ren <NIVXIPATH>\win\nivxiut.w31 nivxiut.dll
```

Because certain driver files have been updated for Windows 95, they cannot be loaded under Windows 3.x. If you need to be able to dual-boot between Windows 95 and Windows 3.x, you should reinstall the 16-bit NI-VXI driver under Windows 3.x. However, it is important that you install it into a separate directory.